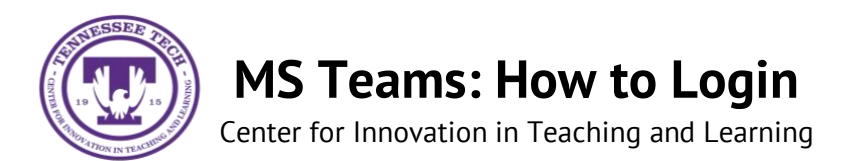

## Login through Tech Express:

- 1. Login to Tech Express at [express.tntech.edu](https://express.tntech.edu/index.php)
- 2. Select the **Teams** icon from the *Quicklinks* bar
	- If the *Teams* icon doesn't appear, select the **gear** icon and add it to your *Quicklinks* bar from the tray.

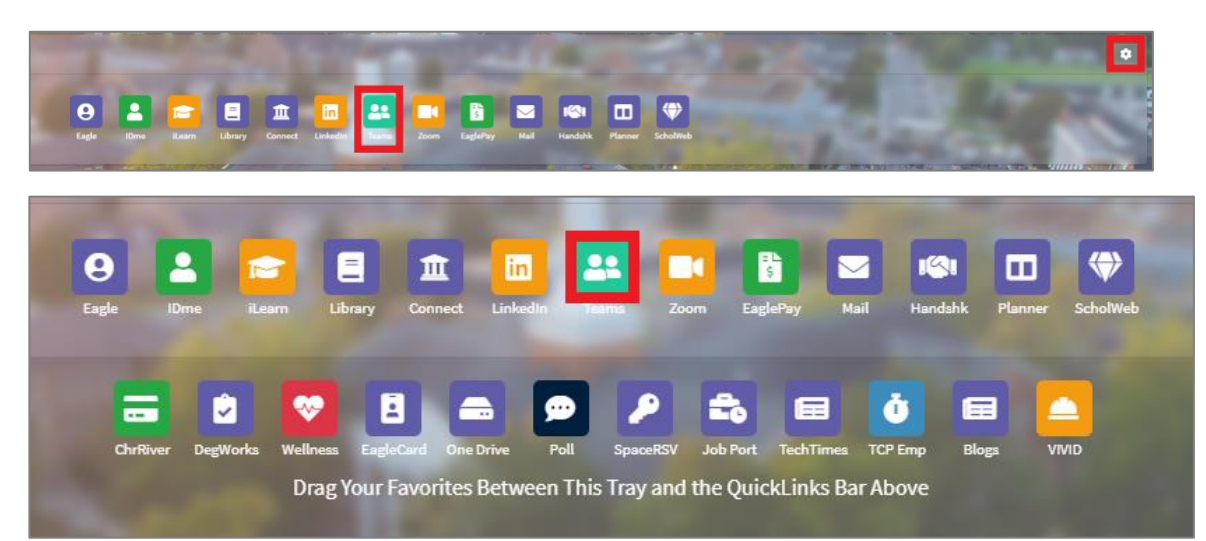

3. Once directed to the Teams site you may have to enter your TTU login credentials again.